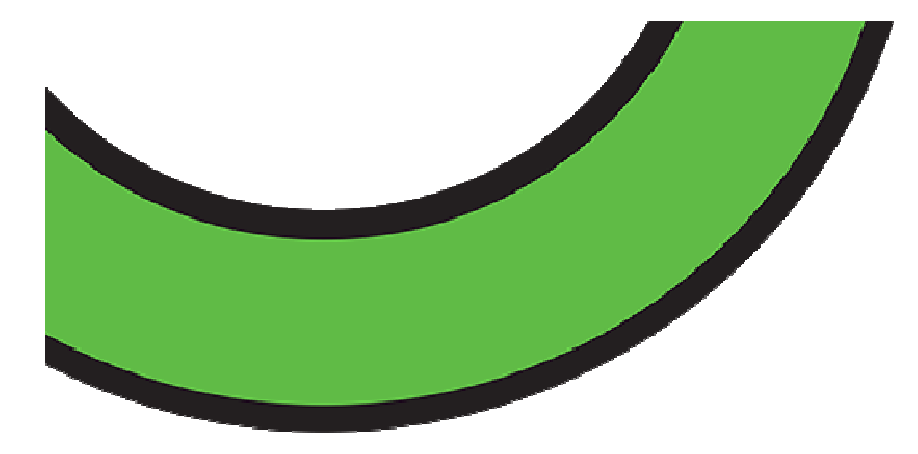

# **Digitales Bauamt** $\begin{bmatrix} 1 & 0 \\ 0 & 1 \end{bmatrix}$ le **DIGITALES BAUAMT**

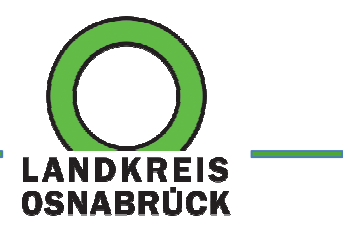

**Landkreis Osnabrück**Fachdienst 6 · Am Schölerberg 1 · 49082 Osnabrück

#### $\bullet$  Digitaler Baugenehmigungsprozess **Zielsetzung**

Gestaltung des Baugenehmigungsverfahrens:

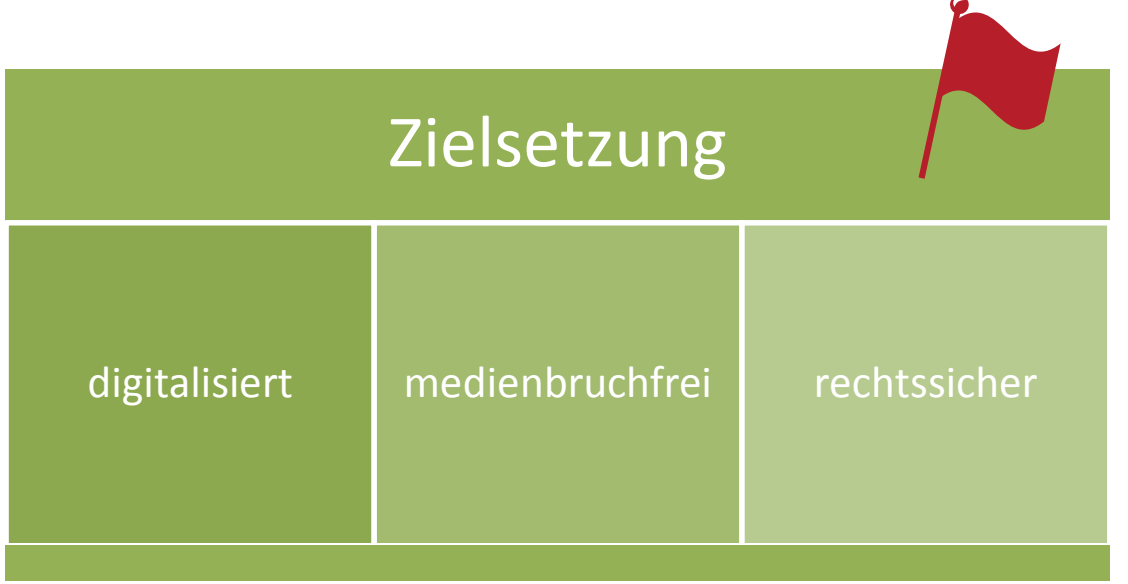

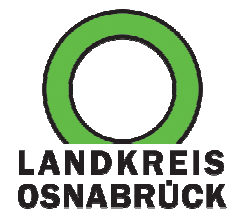

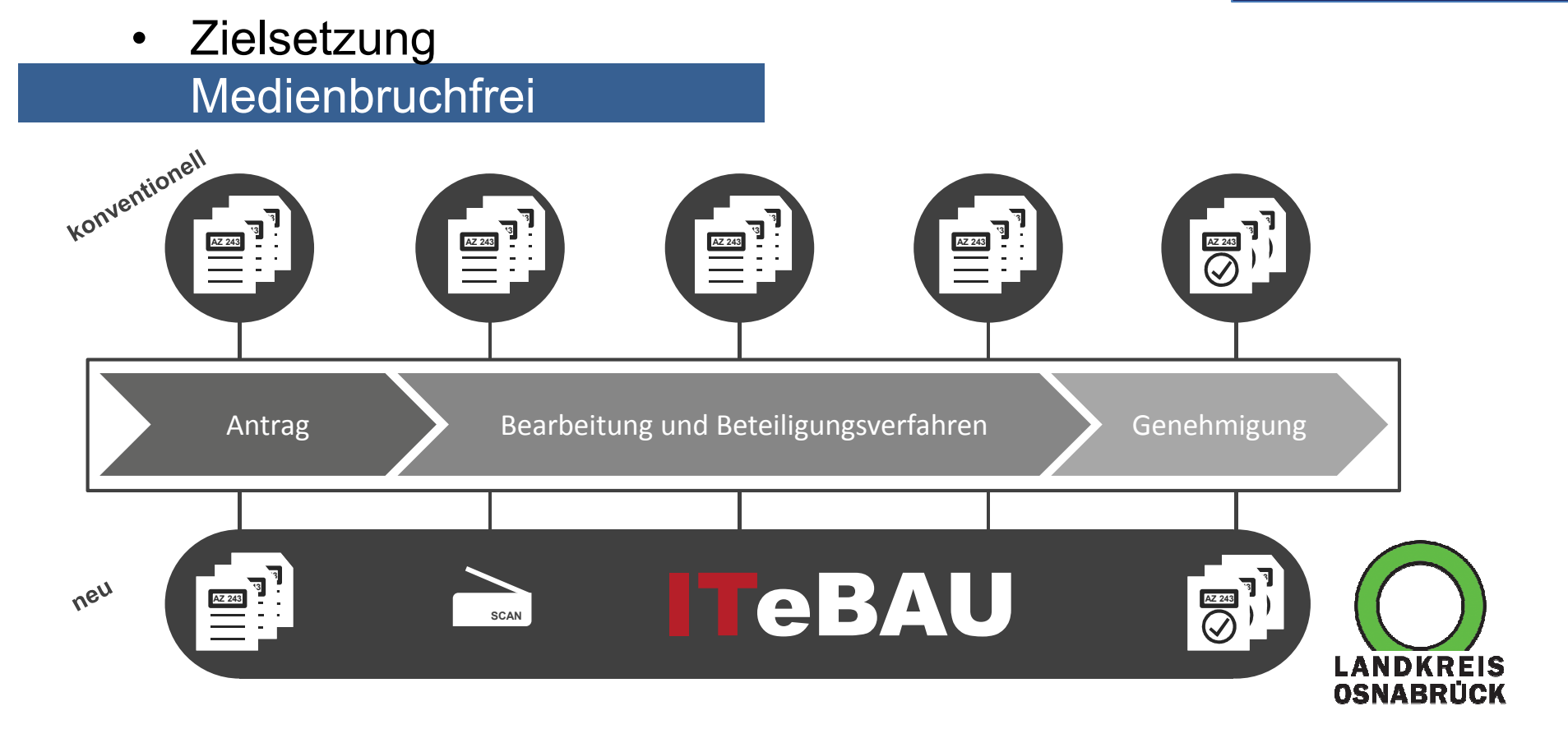

#### $\bullet$  Aufbau-Organisation **Beteiligte**

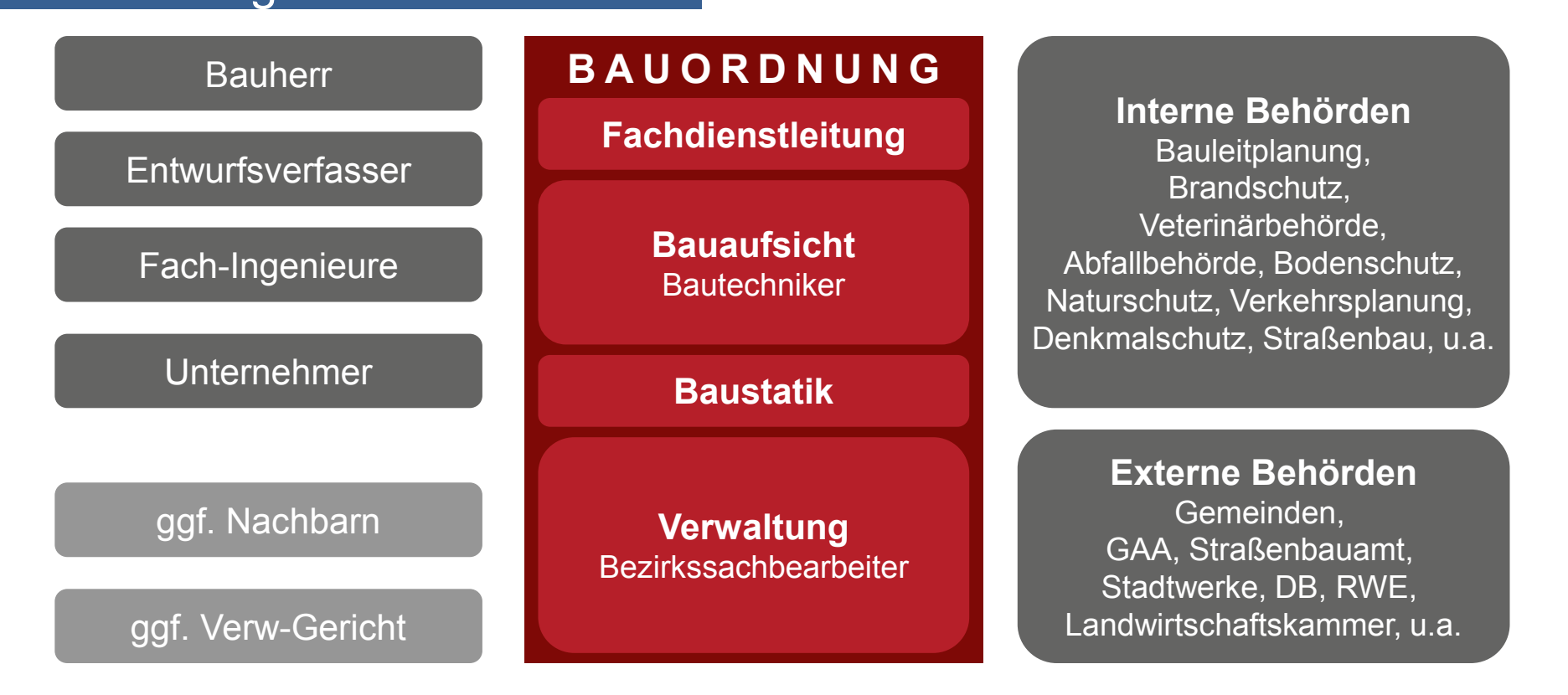

 $\bullet$  Ablauf-Organisation **Beteiligte** 

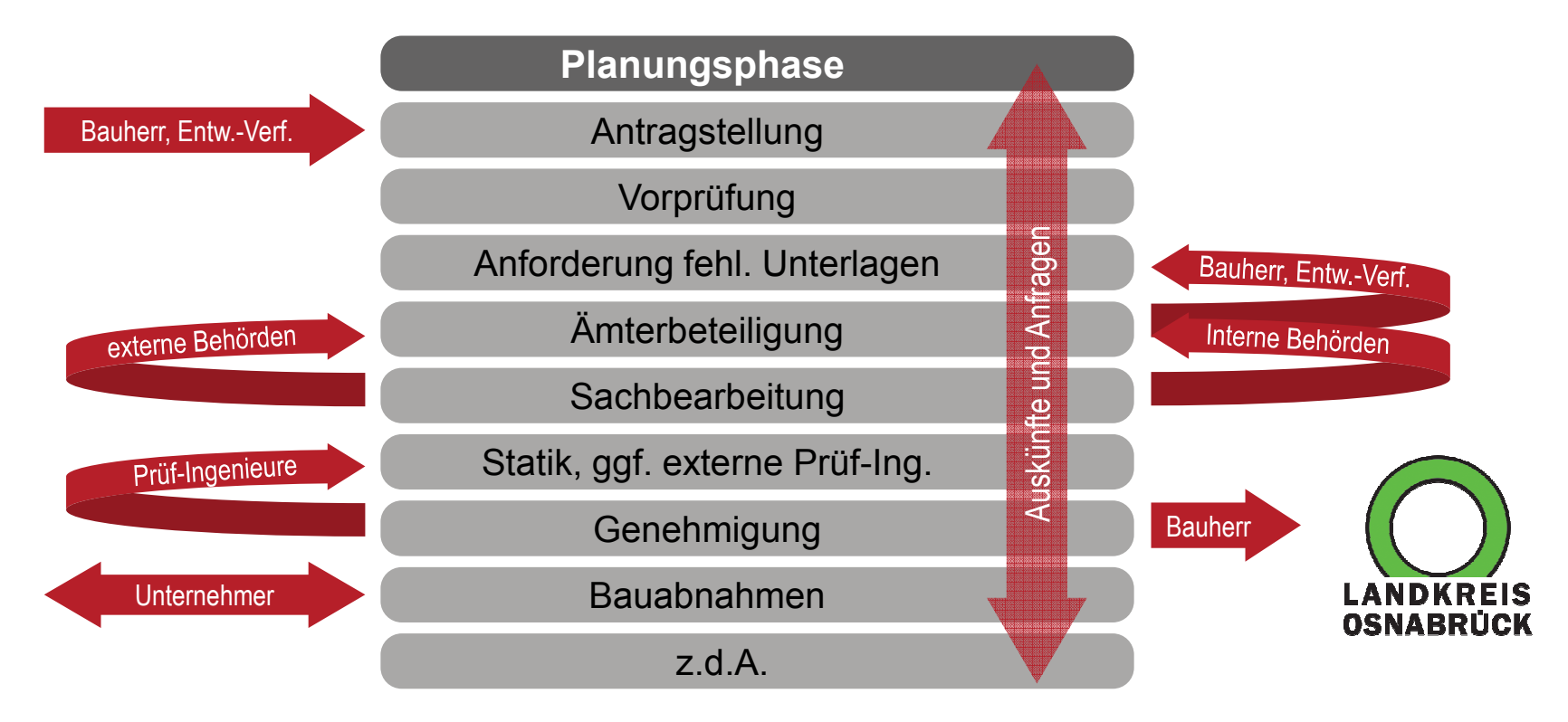

## ITeBAU – Das virtuelle Bauamt

## Die einzelnen Module

Scanning (Itebo) Automatisiertes Scannen aller analog eingehenden Bauanträge

#### Bauplattform (conject)

 Internetbasierte Kollaborationsplattform/digitale Akte

Formularserver (FormSolutions) Zur Verwendung digitaler Formulare bei der Antragsstellung

#### GIS (WebOffice/AED-SYNERGIS)

Anzeigen von Geoinformationen

#### Baulastenauskunft ONLINE (Itebo)

 7/24-automatische Online-Auskunft aus dem Baulastenverzeichnis ohne manuellen Aufwand

#### Signatur (Bundesdruckerei)

 Rechtskonforme Gestaltung durch Verwendung der qualifizierten elektronischen Signatur

#### DMS (ENAIO)

 Ablage aller Dokumente, Kommunikationen und Informationen/digitale Akte

#### Auskünfte (Itebo)

 Darstellung von Informationen zu Verfahrensständen, Umlaufverfahren u.s.w.

**i**

**?**

**SCAN**

## Die einzelnen Module

## Bauplattform

- •Internetbasierte Kollaborationsplattform / digitale Akte
- •Vernetzung aller am Baugenehmigungsprozess Beteiligten
- • Zugriff auf alle für den Baugenehmigungsprozess relevanten Dokumente und sonstige Daten
- •Viewer mit Messfunktion
- •Zentrale und selbständige Kommunikation für alle Beteiligten
- • Schnittstelle ProBAUG ↔ Conject (OSCI-Transport) *führendes System für die Mitarbeiter im Bauamt bleibt das Baugenehmigungsverfahren (ProBAUG)*

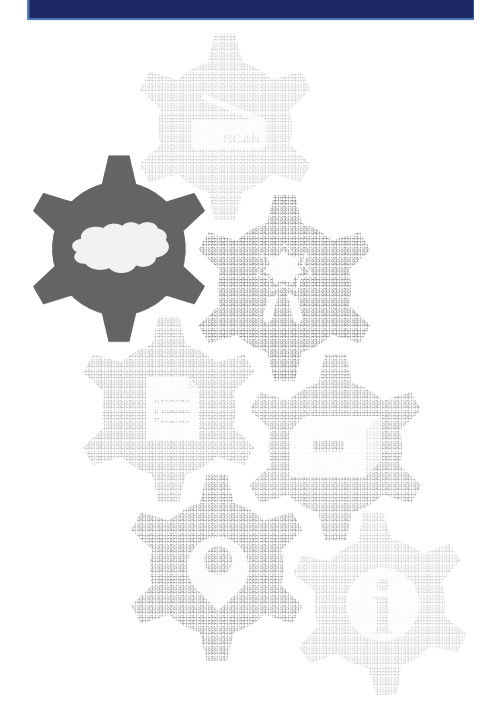

## Die einzelnen Module

## **Scanning**

- • Gewährleistung der Bearbeitung von analog eingehenden Bauanträgen durch das Modul Scanning
- • Komfortabler Scan-Client mit umfangreichen Funktionalitäten und Administrationsumgebung
- • Automatisiertes Scannen mit Vergabe der Dokumentenbezeichnung innerhalb des Scanclients
- •Hochladen der gescannten Dokumente in die Bauplattform (conject) **i**

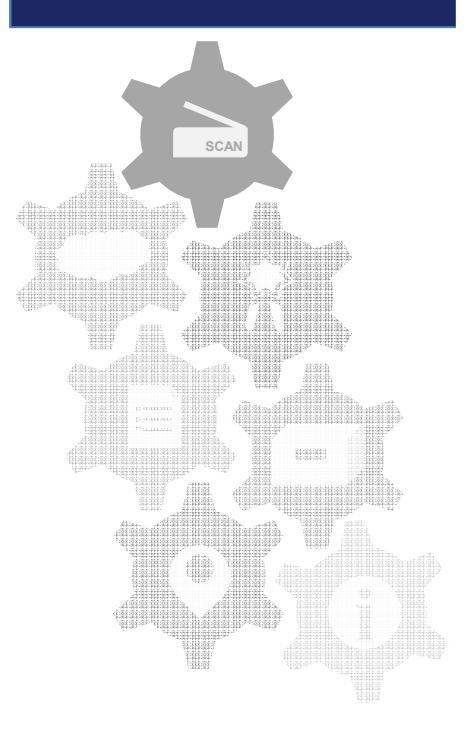

## Die einzelnen Module

## Formularserver

- •Einbindung des Formularservers (FormSolutions)
- •Formularassistent für den fehlerfreien Bauantrag
- •Datenübernahme (XBau) in ProBAUG
- Rechtsverbindliche Signatur des Bauantrages möglich•

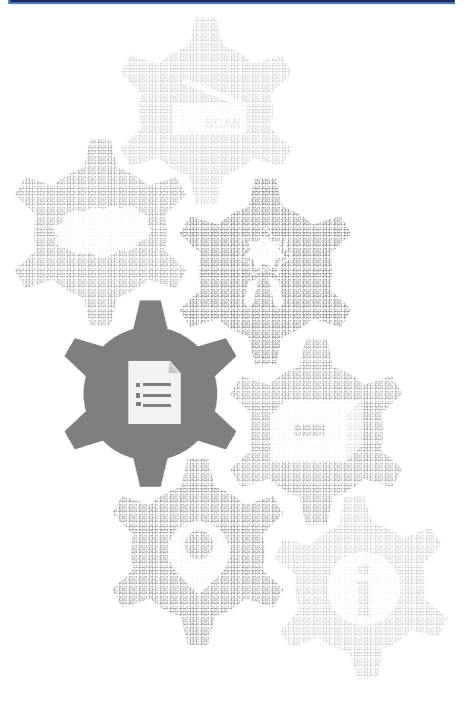

## Die einzelnen Module

## **Signatur**

- • Integration der qualifizierten elektronischen Signatur zur rechtssicheren Gestaltung des Baugenehmigungsprozesses
- • Signatur
	- −des Bauantragsformulars
	- −der Bauvorlagen und
	- − der Baugenehmigung
- •Darstellung der signierten Dokumente in der Bauplattform

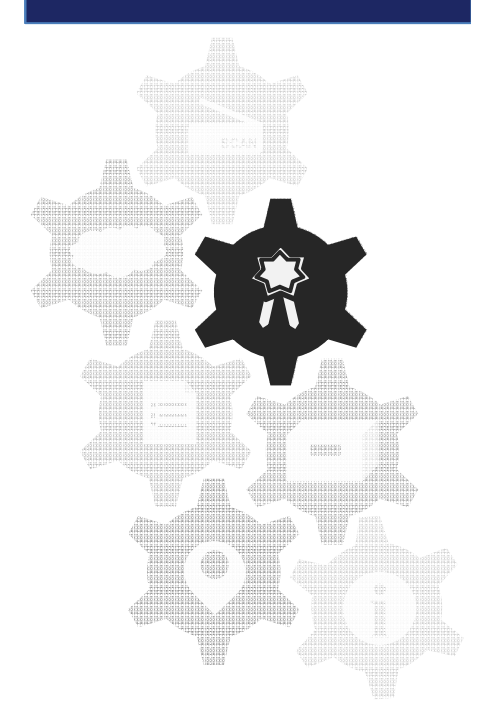

## Die einzelnen Module

## Auskünfte

- •Integration des ProBAUG-XML-Service "Information" in die Bauplattform
- • Darstellung der Informationen im jeweiligen Projektraum für die Beteiligten
	- −Stammdateninfos
	- −fehlende Unterlagen
	- −Status Ämterumlauf
	- −Verfahrensstand
	- −

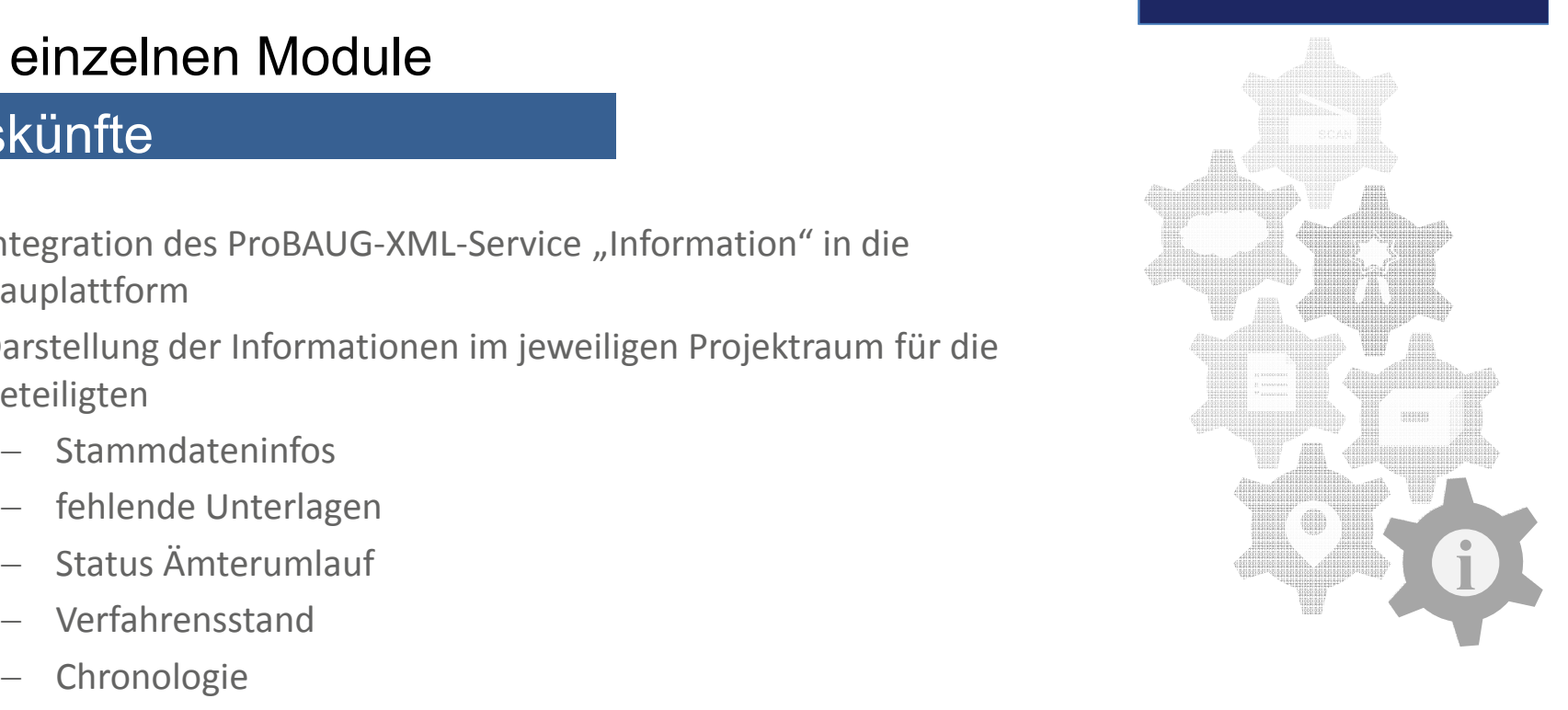

## Bearbeitungsverfahren

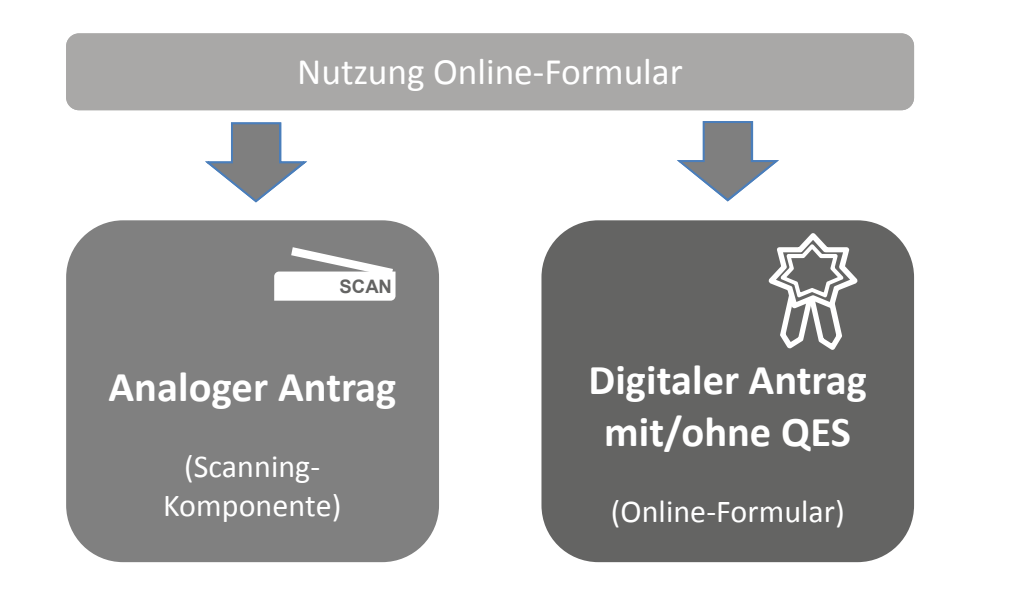

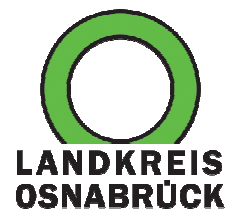

• Bearbeitungsverfahren •Scan-Variante

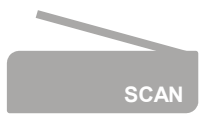

Papierantrag geht ein

Stammdatenaufnahme in ProBAUG (E-Mail Entwurfsverfasser)

Projektraum erzeugen in Conject (Entwurfsverfasser einladen)

Vorgang einscannen und in die Plattform laden

Vorprüfung / fehlende Unterlagen

Schriftverkehr mit Bauherr/Entwurfsverfasser analog (wie bisher), parallel dazu Dokumente in den Projektraum einstellen

Nachgereichte Unterlagen werden eingescannt + in die Plattform geladen

• Bearbeitungsverfahren •Scan-Variante

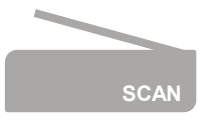

Ämterbeteiligung; dabei werden die Anschreiben in den Projektraum hochgeladen und die beteiligten Ämter eingeladen

Fachämter laden ihre Stellungnahmen in den Projektraum; Benachrichtigung in ProBAUG an zust. SB

Bearbeitung des Bauantrages unter Nutzung von ITeBAU oder mit der Papierakte

Erstellen der Genehmigung mit ProBAUG, anschl. signieren und in die Plattform hochladen

Genehmigung zusätzlich ausdrucken Unterlagen stempeln und an den Bauherrn schicken.

• Bearbeitungsverfahren Online-Formular

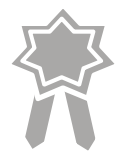

Ausfüllen und absenden des Online-Bauantragsformulars (mit Vollmacht oder QES)

Benachrichtigung in ProBAUG + Übernahme der Stammdaten aus dem Formular

Projektraum erzeugen (Entwurfsverfasser und Bauherr einladen)

Bauaufsicht übernimmt die Bauvorlagen etc. aus dem Formular in die Plattform

Vorprüfung / fehlende Unterlagen

Schriftverkehr mit Bauherr/Entwurfsverfasser in den Projektraum einstellen

Nachgereichte Unterlagen stellt der Entwurfsverfasser in die Plattform ein

#### • Bearbeitungsverfahren Online-Formular

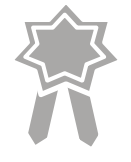

Ämterbeteiligung; dabei werden die Anschreiben in den Projektraum hochgeladen und die beteiligten Ämter eingeladen

Fachämter laden ihre Stellungnahmen in den Projektraum; Benachrichtigung in ProBAUG an zust. SB

Bearbeitung des Bauantrages unter Nutzung von ITeBAU

Erstellen der Genehmigung mit ProBAUG, anschl. signieren und in die Plattform hochladen

Entwurfsverfasser, … werden über die Genehmigung automatisch benachrichtigt

## ITeBAU – Das virtuelle Bauamt

## Technische Ausstattung

#### **Hardware**

- • Ausstattung Verwaltungs-SB: "normaler" PC + 2 x 24" Monitore
- • Ausstattung Techniker: Convertible zur Nutzung im Außendienst und am Arbeitsplatz +2 x 27" 2K-Monitore
- • Besonderheit Statiker: 1 x 27" FullHD + 1 Wacom 24"

#### **Software**

- •ProBAUG
- ENAIO/OS•
- •Internetanschluss und Browser
- •Mail-Programm Outlook
- • Pdf-Programm Bluebeam Revue oder Adobe DC mit integrierten Stempeln
- • elektronische Signatur: Signaturkarte + Signaturkartenleser + Software (Bundesdruckerei)

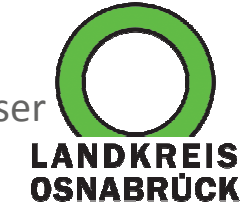

## Vorteile

## für Behörden

- $\checkmark$ Beschleunigung durch Wegfall der Transportzeiten
- $\checkmark$  Verbesserte Kooperation und Zusammenarbeit
- $\checkmark$ Schnellere Vorlage angepasster Bauvorlagen
- $\checkmark$ Paralleles Arbeiten aller am Prozess Beteiligten
- $\checkmark$ Konferenz mit mehreren Beteiligten
- $\checkmark$ Transparenz und Flexibilität des Verfahrens
- $\checkmark$ Schnellerer Aktenzugriff, bessere Übersicht
- $\checkmark$ Serviceangebot für Bauherr und Entwurfsverfasser

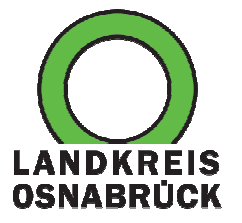

### Vorteile

## für Entwurfsverfasser

- $\checkmark$ Beschleunigung durch Wegfall der Transportzeiten
- $\checkmark$ Pläne digital einreichen (Druckkosten, Porto, Zeit)
- $\checkmark$ Konferenz / Beratung mit Baubehörde (Wegfall der Wege)
- $\checkmark$ Kurzfristiges Nachreichen geänderter Unterlagen
- $\checkmark$ Digitale Genehmigung (Pläne) zur Weiterbearbeitung
- $\checkmark$ Auskünfte (aktueller Sachstand, Verfahrenstransparenz)
- $\checkmark$ Eigene Austauschplattform

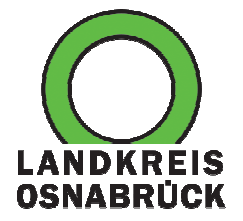

### oo Zukunftsvisionen?

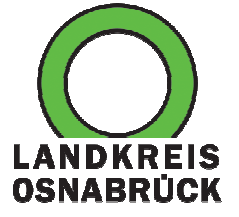

## oo Vielen Dank für Ihre Aufmerksamkeit.

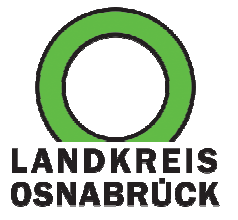